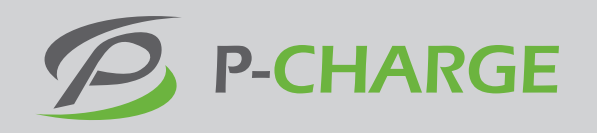

## **Anleitung zum Auslesen des PIN-Codes**

**für die Programmierung von RFID-Karten zur Authentifizierung an der Ladesäule P-CHARGE Stand-Alone**

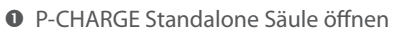

- "E"-Service-Menü-Button drücken
- Installateur-PIN-Codes: 9191 eingeben

 Durch Drücken der Ladetaster den Menüpunkt "Erweiterte Einstellungen" auswählen und bestätigen

 MF-KartenPin auswählen, bestätigen und PIN am Display ablesen

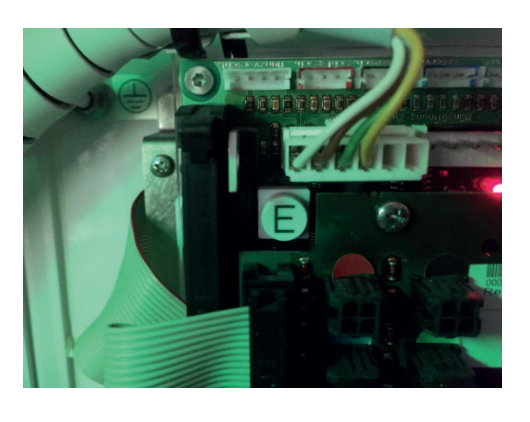

:<br>Preis Pro kWh<br>atum&Uhrzeit Sprache<br>Service Pin <sub>ast</sub><br>Einstellungen .<br>Ware uPdate

irw. Einstellungen<br>MF-Kartenpin<br>Zugangsdaten<br>Statusbericht